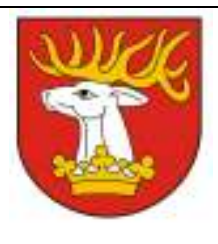

## Starostwo Powiatowe w Lublinie Wydział Inwestycji i Funduszy Pomocowych ul. Spokojna 9, 20-074 Lublin

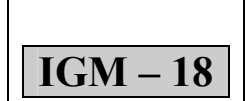

# KARTA SPRAWY Wydanie

Nr 6

### Regulowanie stanów prawnych nieruchomości podlegających komunalizacji

I. Wymagane dokumenty do załatwienia:

- 1. Wypełniony wniosek druk IGM 18 01<br>2. Załączniki dokumenty geodezyino-prawi
- Załączniki dokumenty geodezyjno-prawne dotyczące wnioskowanej nieruchomości, jeżeli Gmina nimi dysponuje.

Wniosek dostępny jest w Punkcie Obsługi Klienta Starostwa Powiatowego w Lublinie ul. Spokojna 9 (parter głównego budynku), jak i do pobrania na stronie internetowej Urzędu pod adresem www.powiat.lublin.pl w zakładce Poradnik Klienta oraz w BIP pod adresem http://splublin.bip.lubelskie.pl w zakładce Załatwianie spraw/Instrukcje załatwiania spraw w Starostwie/Wydział Inwestycji i Funduszy Pomocowych.

II. Załączniki do karty sprawy:

IGM – 18 – 01 Wniosek o uregulowanie stanu prawnego nieruchomości

III. Dokumenty do wglądu:

nie dotyczy

IV. Wymagane opłaty:

brak

#### V. Sposób i miejsce złożenia dokumentów:

- 1. osobiście: Punkt Obsługi Klienta Starostwa Powiatowego w Lublinie (parter głównego budynku Starostwa) Godziny otwarcia:
	- − poniedziałek, środa, czwartek, piątek 7<sup>30</sup> 15<sup>30</sup>,
	- wtorek  $7^{00} 17^{00}$
- 2. pocztą: Starostwo Powiatowe w Lublinie
	- ul. Spokojna 9
	- 20-074 Lublin
- 3. elektronicznie za pośrednictwem elektronicznej skrzynki podawczej (wymagane jest posiadanie konta na epuap oraz profilu zaufanego lub kwalifikowanego podpisu elektronicznego)

Uwaga: aby uzyskać numer złożonego wniosku, należy w momencie składania wniosku w Punkcie Obsługi Klienta poprosić o potwierdzenie złożenia.

VI. Sposób i termin załatwienia sprawy:

1. Założenie księgi wieczystej z wpisem Skarbu Państwa jako właściciela nieruchomości.

- 2. Termin: nie dotyczy
- 3. Sprawdź stan sprawy: aby sprawdzić stan sprawy należy wejść na stronę http://splublin.bip.lubelskie.pl, kliknąć na zakładkę "stan spraw" i po wpisaniu numeru złożonego wniosku śledzić stan swojej sprawy.
- 4. Aby uzyskać numer złożonego wniosku, należy w momencie składania wniosku w Punkcie Obsługi Klientów poprosić o potwierdzenie złożenia.

VII. Wydział załatwiający sprawę:

1. Wydział Inwestycji i Funduszy Pomocowych

ul. Spokojna 9, budynek A, I piętro 20-074 Lublin Tel 0 81 52 86 663 mail:igm@powiat.lublin.pl

Aby uzyskać informację nt. pracownika prowadzącego sprawę należy postępować jak w dziale VI pkt 3.

2. W przypadku jakichkolwiek trudności należy zadzwonić pod w/w numer telefonu i uzyskać informację nt. pracownika prowadzącego sprawę.

#### VIII. Sposób i miejsce odbioru dokumentów:

nie dotyczy

IX. Tryb odwoławczy:

nie dotyczy

X. Informacje dodatkowe:

brak

#### XI. Podstawa prawna:

Art. 11 ust. 1 ustawy z dnia 21 sierpnia 1997 r. o gospodarce nieruchomościami